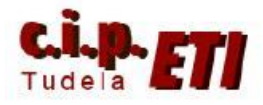

# **PCLINK (Entre PLCs CJ1M)**

## **INDICE**

- **1. INTRODUCCIÓN**
- **2. ENLACE Y CONFIGURACIÓN DEL ADAPTADOR CIF11**
- **3. EJEMPLO DE APLICACIÓN PARA TRES PLCs (a 2 y 4 hilos)**
- **4. PROCEDIMIENTO DE CONFIGURACIÓN DE LA RED**
- **5. INDICADORES DE ERROR DE LAS COMUNICACIONES**
- **6. PROGRAMAS DE LOS PLCs**

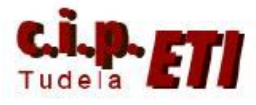

## **1. INTRODUCCION**

La comunicación PCLink para más de dos unidades de PLCs, sólo es compatible con CPUs modelo CJ1M y posteriores. Éste enlace permite el intercambio de datos a través de los puertos RS-232C incorporados en la CPU sin necesidad de programación especial. Para poder comunicar más de dos PLCs utilizando los puertos serie RS-232C, es necesario utilizar los adaptadores RS-232C a RS-422/485 modelo CJ1W-CIF11. El número máximo de PLCs a conectar con los adaptadores es de 9, una unidad "maestra" y 8 unidades "esclavas" (de la 0 a la 7).

El área de datos asignada por Omron para compartir la información, corresponde a los canales: CIO3100 a CIO 3189, utilizando un máximo de 10 canales por PLC.

Los canales utilizados por cada PLC para el intercambio de datos, depende de la configuración realizada en función del número de indicado en la configuración de la unidad maestra. En la tabla se especifican los canales de cada PLC utilizados.

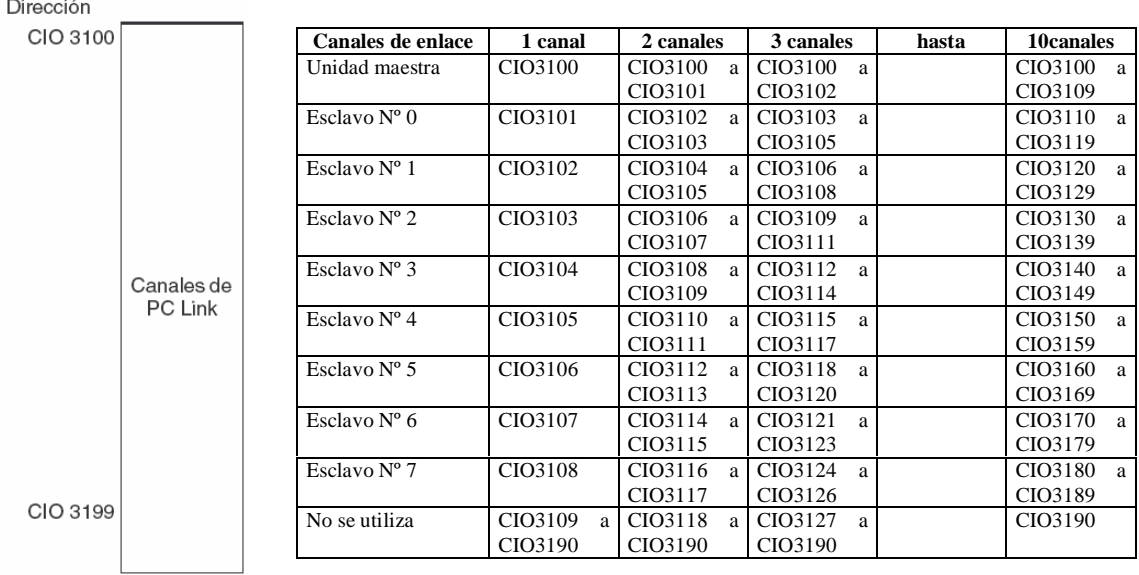

Una vez realizada la configuración del maestro y definida el área de datos a utilizar, estas áreas se comportan en cada PLC como un espejo, es decir, la información que cada PLC deja en su área de datos, se refleja inmediatamente en esa dirección de memoria de los esclavos. Por ejemplo, en una configuración de utilizar sólo un canal, lo que el maestro deja en la CIO3100, es leído de forma inmediata por los esclavos en su canal CIO3100. Si el esclavo nº 0 deja información en su canal CIO3101, esa información aparece de forma inmediata en esa dirección de canal del maestro y del resto de esclavos.

Este sistema de comunicación permite la comunicación directa entre esclavos sin necesidad de utilizar el maestro de intermediario como ocurre en otros sistemas. Cuando un esclavo quiere mandar información a otro esclavo, NO es necesario escribir líneas de programa en el PLC maestro para trasladar esa información ya que puede ser recogida directamente por cualquier PLC de la red. (ver programas de PLCs del ejemplo del último apartado).

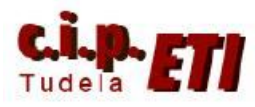

## **2. ENLACE Y CONFIGURACIÓN DEL ADAPTADOR CIF11**

El adaptador se conecta directamente en el puerto de Host link de la CPU. El conexionado de sus patillas corresponde a la figura de la derecha.

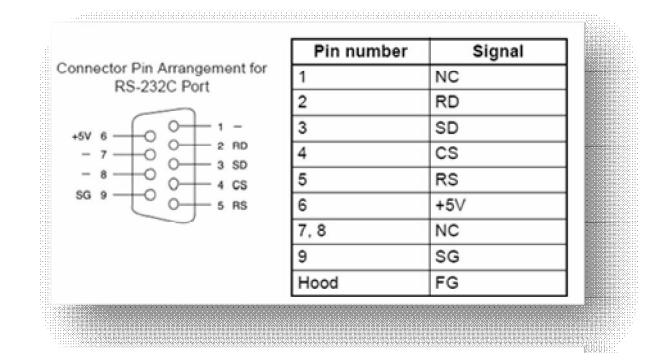

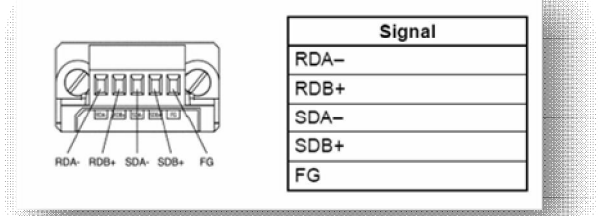

Para el correcto funcionamiento del adaptador, es necesario configurar adecuadamente los Switcher que lleva incorporados. La función de cada Switch se indica en la siguiente tabla.

Nota

- 1. Se utilizan para el mismo ajuste. (On para 2 hilos ó OFF para 4 hilos).
- 2. Con el pin 5 a On, el puerto RS232C utiliza la configuración por defecto.
- 3. Puesto a On permite la conexión de varios dispositivos que utilizan la conexión 1:N (en dos ó cuatro hilos).

En la figura se identifica la posición de los Pin para su perfecta configuración.

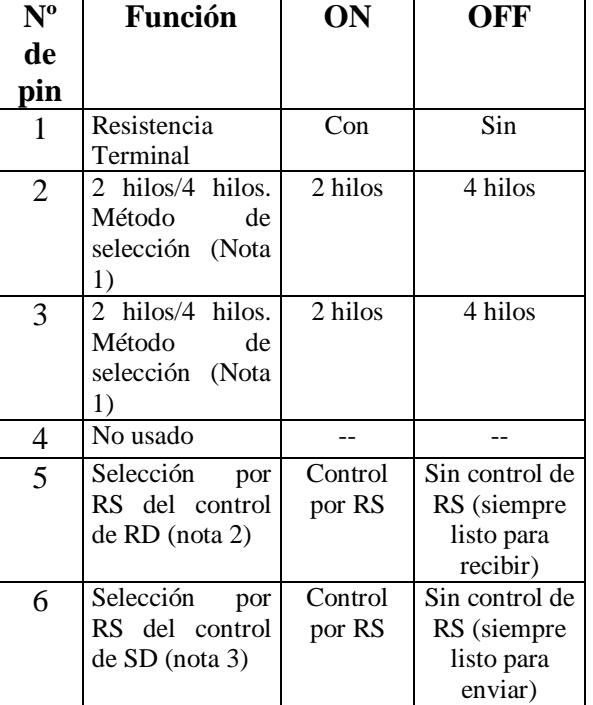

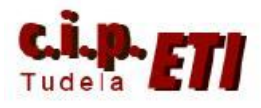

## **3. EJEMPLO DE CONFIGURACIÓN DE LOS PINES PARA LA CONEXIÓN DE TRES PLCs A 2 Y 4 HILOS.**

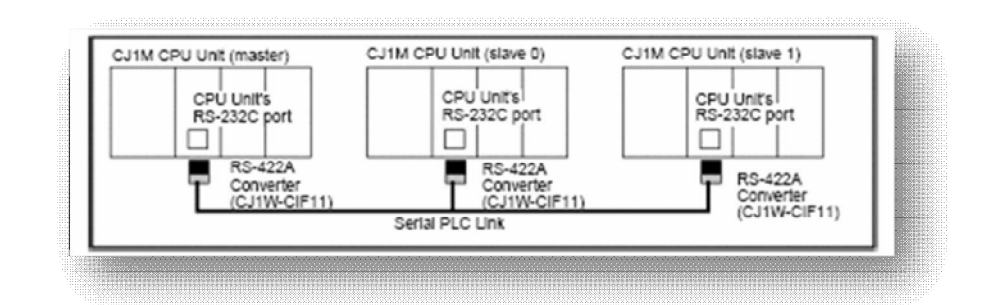

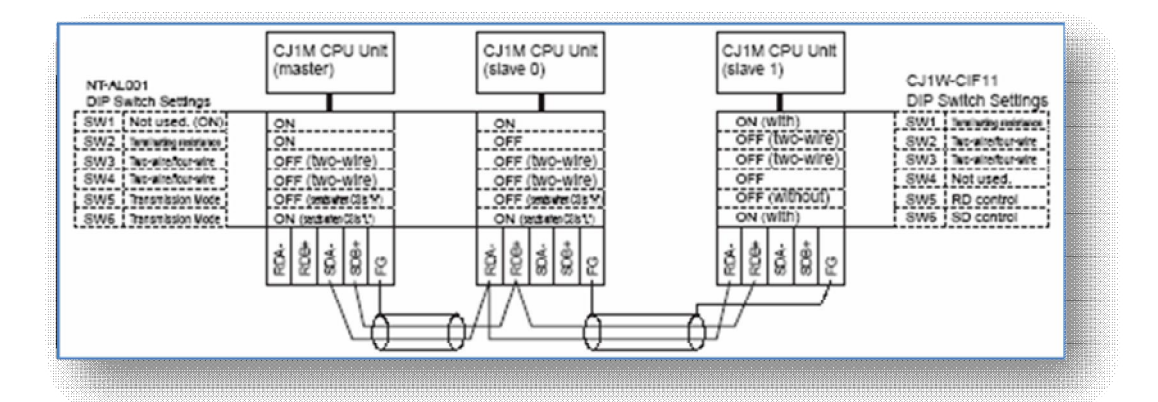

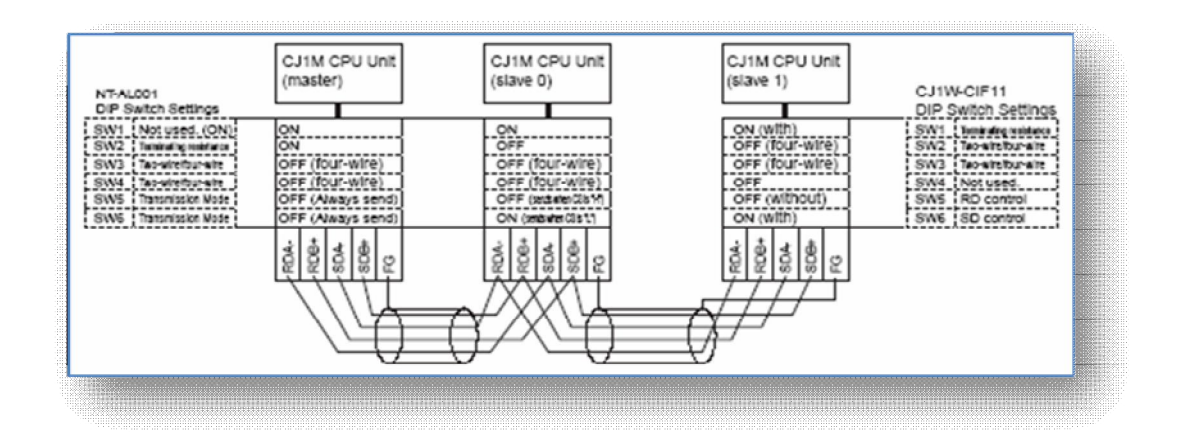

Al utilizar cuatro hilos, dos son utilizados para el envío de información y otros dos para recibir. Con dos hilos, ambos son utilizados para enviar/recibir información. (el protocolo usado en ambos casos es (RS485)

![](_page_4_Picture_0.jpeg)

## **4. PROCEDIMIENTO DE CONFIGURACIÓN DE LA RED**

- Una vez realizada la conexión física de la red (según figura anterior), hay que realizar la configuración de los puertos Host Link de las CPUs. En CX-Programmer, en la aplicación utilizada en el entrenador, se utilizan un CJ1M (unidad maestra) y dos CJ2M, a los cuales se les configura el puerto RS232C incluido en la CPU. (los adaptadores CIF11 no funcionan en los puertos RS232C de los módulos SCU41-V1 y además, hay que tener en cuenta que los puertos RS485 de éstos módulos, NO soportan este tipo de enlace)

![](_page_4_Picture_4.jpeg)

- Configurar los puertos RS232C de cada CPU como se indica en las figuras.

![](_page_4_Figure_6.jpeg)

![](_page_4_Picture_110.jpeg)

Configuración del maestro (Modo), utilizando 10 canales por PLC para compartir información y especificando en número máximo de PLCs de la red a colocar (NT/PC Link máx).

![](_page_5_Picture_0.jpeg)

#### Centro Integrado Politécnico "ETI" Departamento de Electricidad Fernando Pascual – Moisés Pérez PCLINK

![](_page_5_Picture_71.jpeg)

Configuración del esclavo 0 (Modo) y designación de su número de unidad.

![](_page_5_Picture_72.jpeg)

![](_page_5_Picture_73.jpeg)

Configuración del esclavo 1 (Modo) y designación de su número de unidad.

Según esta configuración, y en base a la tabla que indica la zona de memoria utilizada, en este ejemplo:

- PLC maestro. En los canales CIO3100 a CIO3109 deja la información que puede ser leída por los dos esclavos.
- PLC esclavo1. En los canales CIO3110 a CIO3119 deja la información que puede ser leída por el maestro y el esclavo nº 2.
- PLC esclavo2. En los canales CIO3120 a CIO3129 deja la información que puede ser leída por el maestro y el esclavo nº 1.

![](_page_6_Picture_0.jpeg)

Centro Integrado Politécnico "ETI" Departamento de Electricidad Fernando Pascual – Moisés Pérez PCLINK

## **5. INDICADORES DE ERROR DE LAS COMUNICACIONES**

![](_page_6_Picture_22.jpeg)

![](_page_7_Picture_0.jpeg)

## 6. PROGRAMA DE LOS PLCs

Programa ejemplo del PLC maestro en la red. En él, se deposita información en el canal IR3100 para que la recojan los esclavos y a su vez, por el canal IR3110 recibe información del esclavo 1 y por IR3120 la recibe del esclavo 2 (en realidad serían los esclavos 0 y 1 según la tabla). Al no tener entradas y salidas propias, se utilizan las de los módulos Componet, DeviceNet y Wifi.

![](_page_7_Picture_48.jpeg)

Programa ejemplo del esclavo1 de la red. Recibe información del maestro (canal IR3100) y del esclavo 2 (canal IR3120) y envía información a los dos (por medio del canal IR3110).

![](_page_7_Picture_49.jpeg)

![](_page_8_Picture_0.jpeg)

#### Centro Integrado Politécnico "ETI" Departamento de Electricidad Fernando Pascual – Moisés Pérez PCLINK

Programa ejemplo del esclavo2 de la red. Recibe información del maestro (canal IR3100) y del esclavo 1 (canal IR3110) y envía información a los dos (por medio del canal IR3120).

![](_page_8_Picture_25.jpeg)